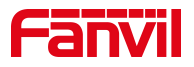

# 室内机一键开门指导说明

版本: <1.1>

发布日期: <2022/4/18>

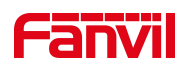

# 目录

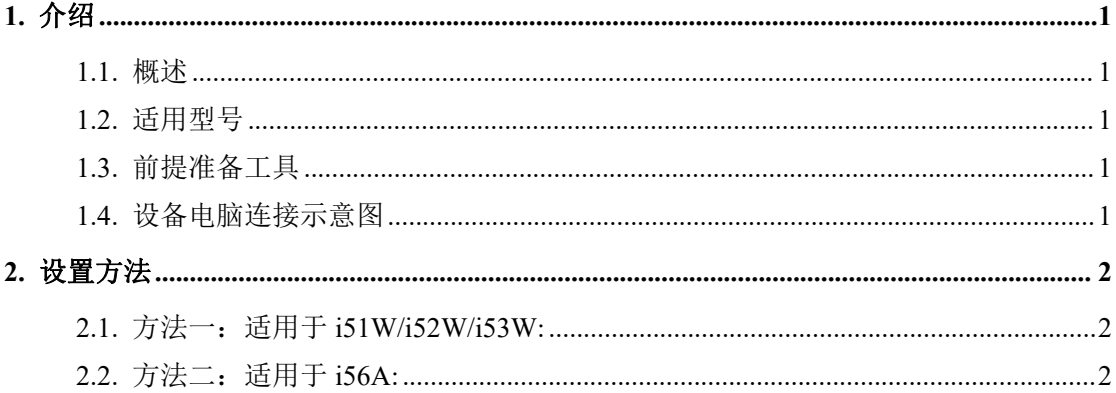

深圳方位通讯科技有限公司

地址:深圳市新安街道洪浪北二路稻兴环球科创中心A座10层 座机: +86-755-2640-2199 邮箱: sales.cn@fanvil.com www.fanvil.com.cn

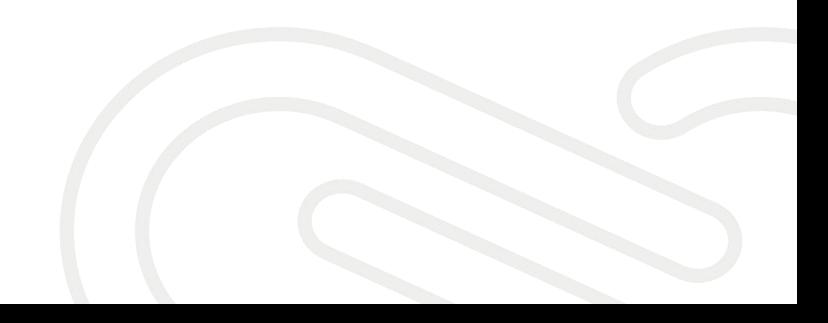

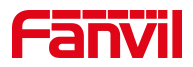

## <span id="page-2-0"></span>**1.** 介绍

#### <span id="page-2-1"></span>1.1. 概述

室内机和门禁建立通话时,用户从室内机里确认访客身份后,可点击室内 机的开锁按钮,即可遥控门禁开门,不用来回跑。

#### <span id="page-2-2"></span>1.2. 适用型号

<span id="page-2-3"></span>i51W/i52W/i53W/i56A

#### 1.3. 前提准备工具

① 方位 i51W/i52W/i53W 各一台,POE 交换机一台(或者 DC 直流电源), 将设备连接在交换机上。

② 调试电脑一台,并把电脑接入到交换机下,保证电脑与话机之前网络是 互通。

#### <span id="page-2-4"></span>1.4. 设备电脑连接示意图

将 i51W/i52W/i53W 连接交换机,并将电脑连接在与设备同一个交换机下, 保证电脑跟设备之间的网络互相连通,连接示意图如图 1 所示

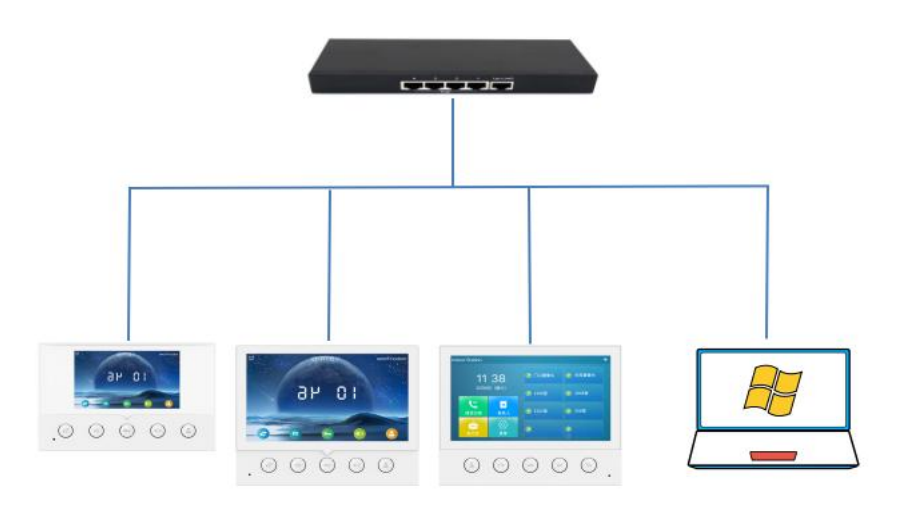

#### 深圳方位通讯科技有限公司

 $\overline{\phantom{a}}$ 

图 1

地址:深圳市新安街道洪浪北二路稻兴环球科创中心A座10层 座机: +86-755-2640-2199 邮箱: sales.cn@fanvil.com www.fanvil.com.cn

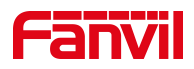

# <span id="page-3-0"></span>**2.** 设置方法

#### <span id="page-3-1"></span>2.1. 方法一:适用于 i51W/i52W/i53W:

网页设置【快捷键】>> 【快捷键】>> 【DSSKey3】为 DTMF,值为门禁主 叫开门密码,如下图:

通话时按下 $\bigodot$ ,可以一键开门。

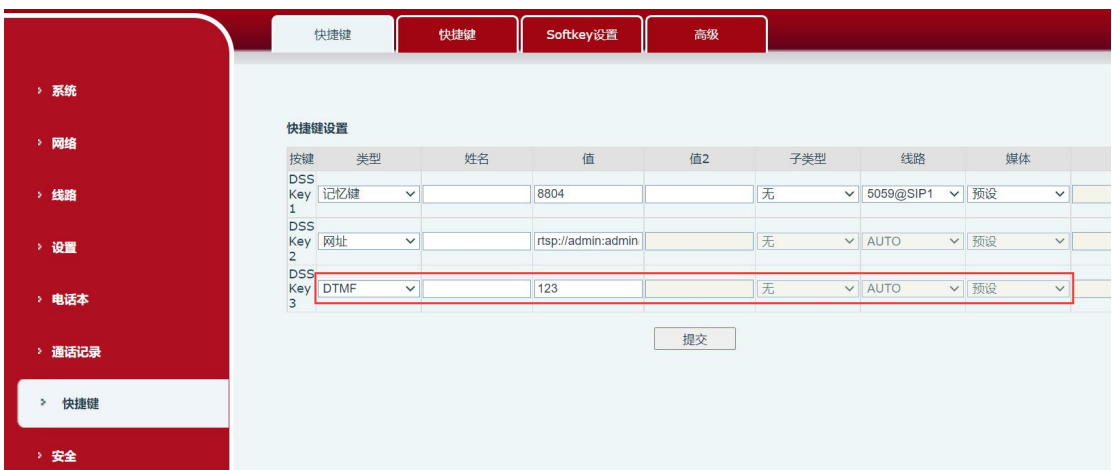

### <span id="page-3-2"></span>2.2. 方法二:适用于 i56A:

网页设置【应用】>> 【门禁设置】>> ,新增门禁的选项,标题可以自定 义,号码为门禁的 IP 或 SIP 账号,访问码和密码设置为门禁主叫开门密码, 如 下图:

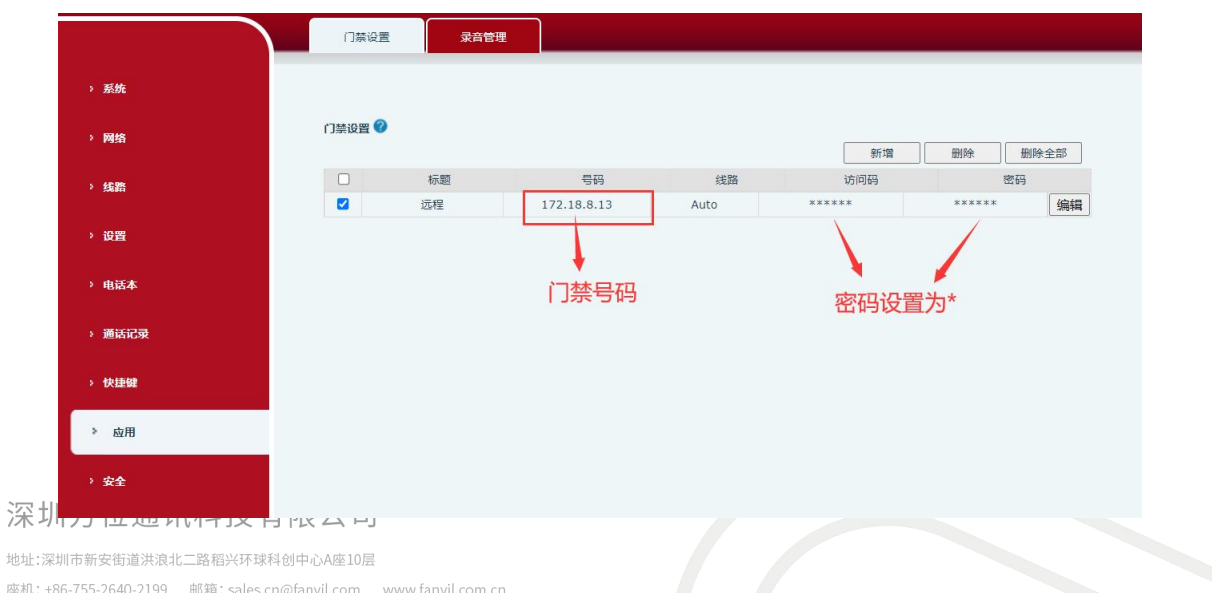

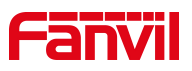

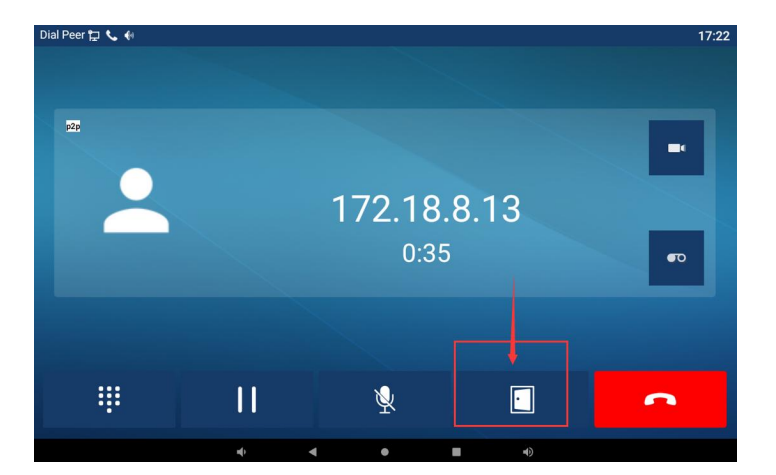

门禁和室内机建立通话,然后在室内机上按开锁键开门。

深圳方位通讯科技有限公司

 $\overline{\phantom{a}}$ 

地址:深圳市新安街道洪浪北二路稻兴环球科创中心A座10层 座机: +86-755-2640-2199 邮箱: sales.cn@fanvil.com www.fanvil.com.cn